# <span id="page-0-0"></span>**Chartsheet**

### **Description**

A [Chartsheet](#page-0-0) object represents a worksheet that contains only a chart.

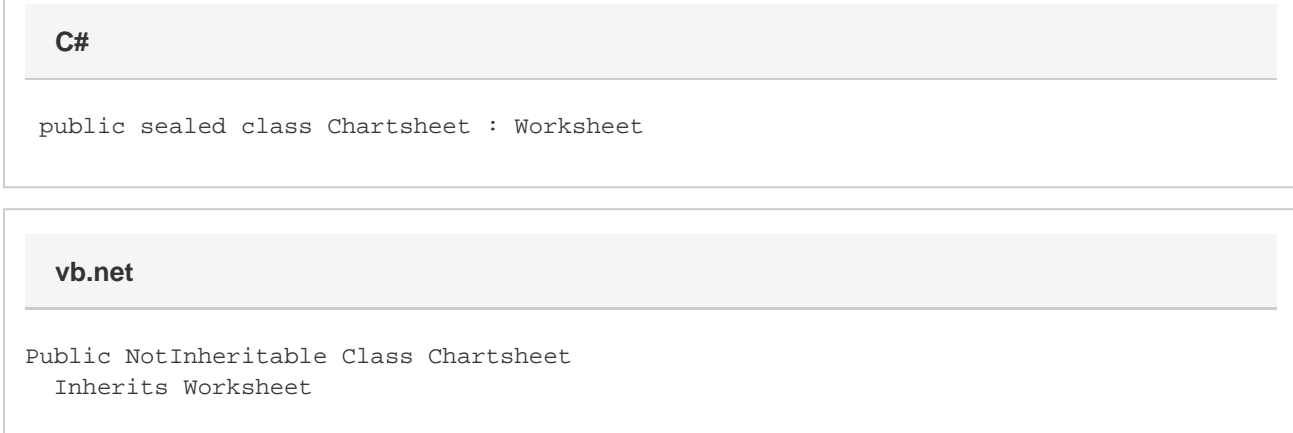

#### **Remarks**

To create a Chartsheet, use [Worksheets.createChartsheet\(\)](https://wiki.softartisans.com/display/EW8/Worksheets.CreateChartsheet) or [Chart.MoveChart\(\).](https://wiki.softartisans.com/display/EW8/Chart.MoveChart) To get an existing Chartsheet, get a [Worksheet](https://wiki.softartisans.com/display/EW8/Worksheet) using [Wo](https://wiki.softartisans.com/pages/viewpage.action?pageId=1967060) [rkbook.Worksheets\[i\]](https://wiki.softartisans.com/pages/viewpage.action?pageId=1967060) and check if it is of type Chartsheet.

[Anchors](https://wiki.softartisans.com/display/EW8/Anchor) behave slightly differently on Chartsheets than on regular worksheets. When creating an anchor, the row and column properties are ignored. The OffsetX and OffsetY properties specify a percentage value, with 0 corresponding to the left or top edge, and 100 corresponding to the bottom or right edge of the Chartsheet. This allows you to add a shape or picture to an arbitrary position on the Chartsheet.

Similarly, the Width and Height properties on Shapes, Pictures, and Groups specify a percentage of the total width or height of the chartsheet. So a Shape with a width of 25 would occupy 25% of the Chartsheet.

You can have as many Shape, Pictures, and Groups as you wish on the chartsheet. However, you may only have one chart on the chartsheet, which is specified with the [Chart](https://wiki.softartisans.com/display/EW8/Chartsheet.Chart) property.

Some [Worksheet](https://wiki.softartisans.com/display/EW8/Worksheet) properties are not valid on a Chartsheet. \$body

The following table summarizes the behavior of Worksheet properties on Chartsheets. If you try to access or set a property on a Chartsheet that is not valid, an InvalidOperationException will be thrown. Some properties will behave as AutoProperties, but will have no effect in the saved file. If the property is supported but there are differences in behavior from Worksheets, the differences are described in the Notes column.

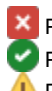

Property or method is not valid on Chartsheets, and will throw an InvalidOperationException

Property or method is fully supported on Chartsheets

Property behaves as an autoproperty, but will have no effect on the resulting file.

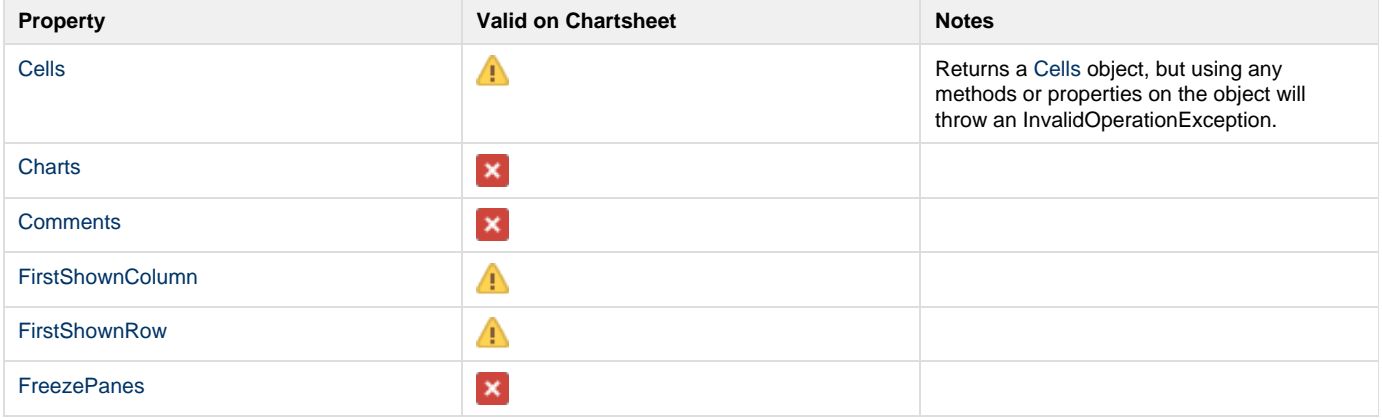

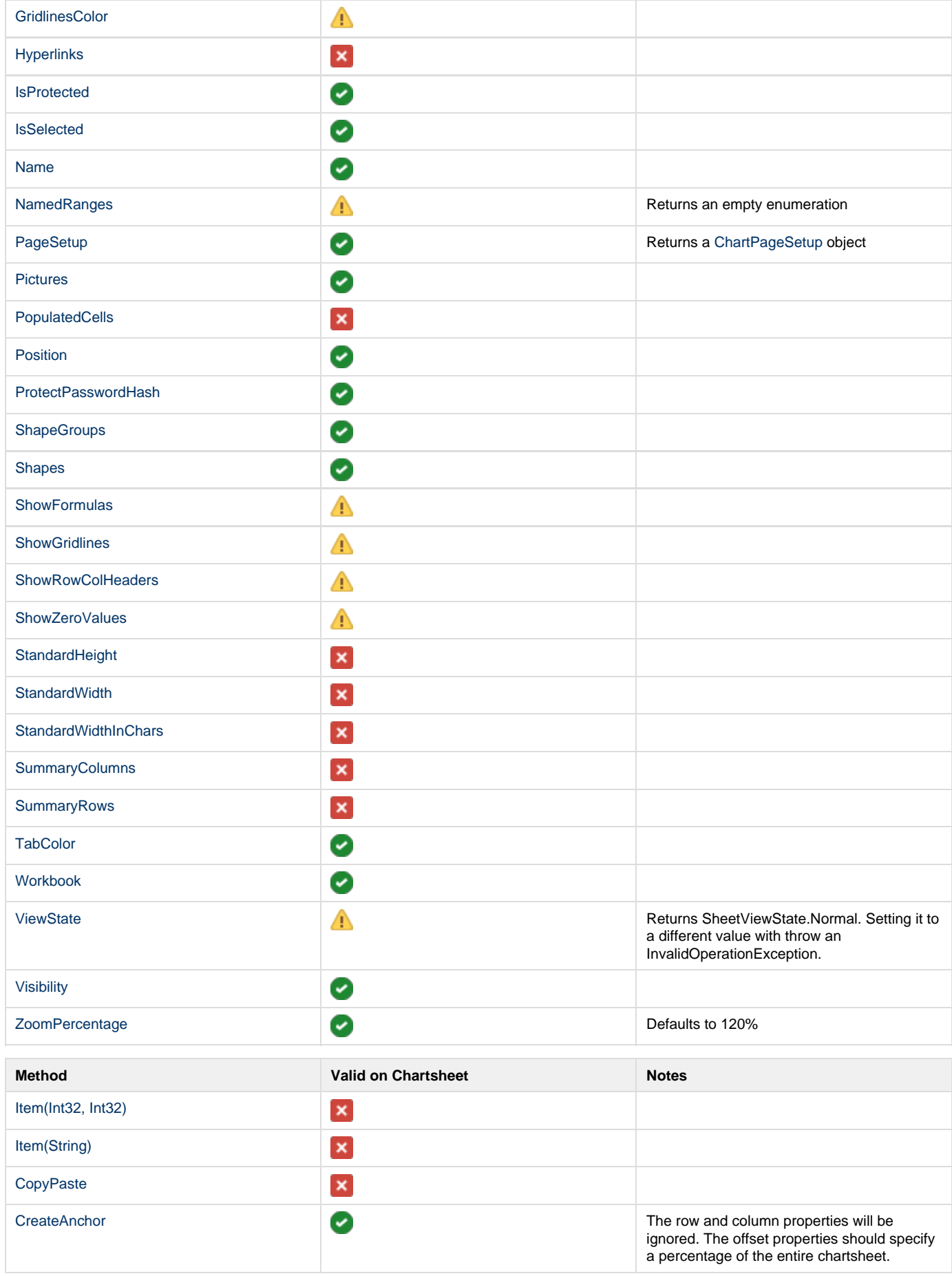

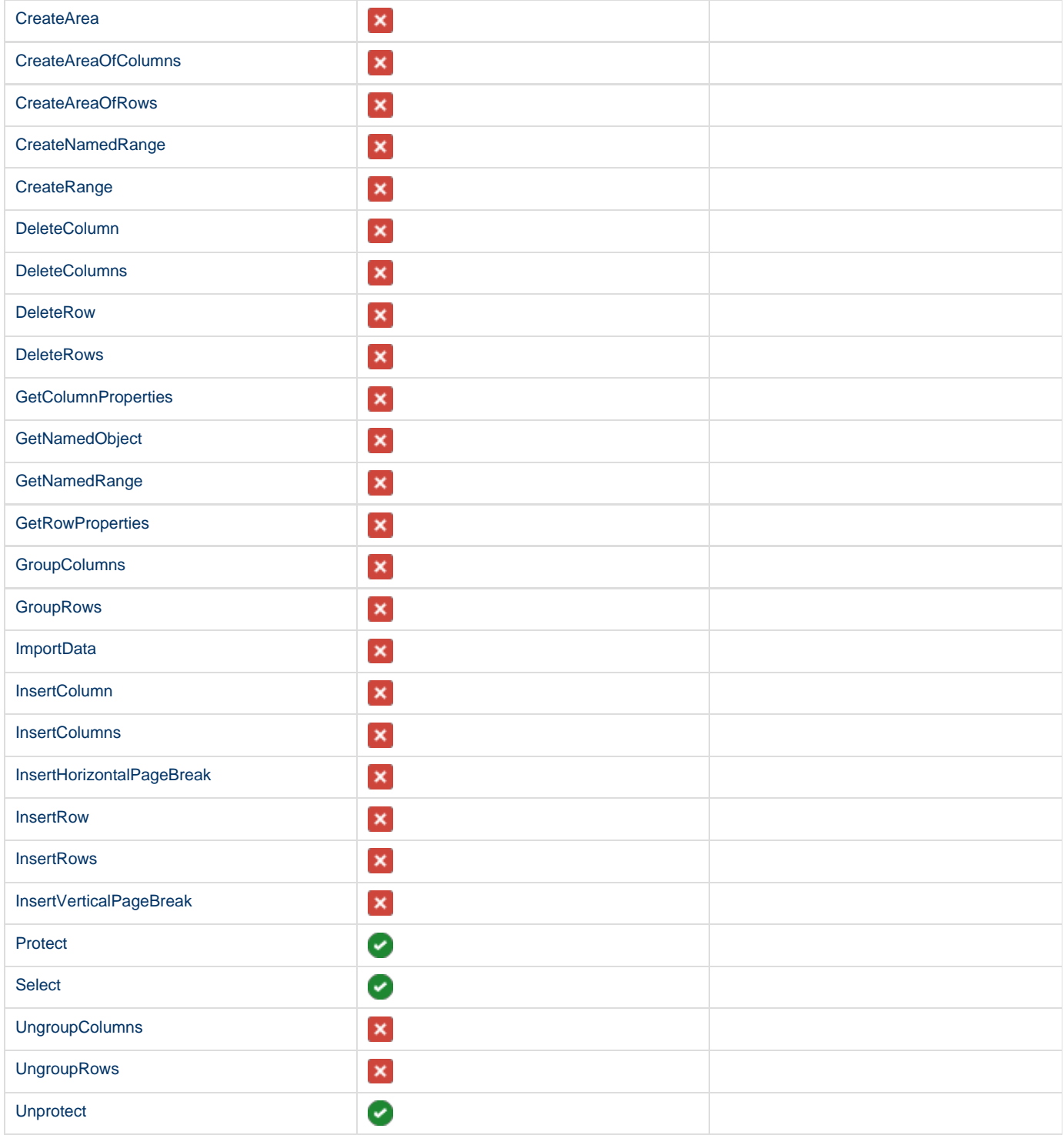

\$body

## **Examples**

```
C#
```

```
 //--- Create a Chartsheet
         ExcelApplication xla = new ExcelApplication();
         Workbook wb = xla.Create();
         Worksheet ws = wb.Worksheets[0];
         Chartsheet cs = wb.Worksheets.CreateChartsheet
              (ChartType.Pie.Pie3D, "Chart");
         //--- Get the first Chartsheet from a Workbook
         ExcelApplication xla = new ExcelApplication();
         Workbook wb = xla.Open("C:\\MySpreadsheet.xls");
         bool found = false;
        for(int i = 0; i < wb.Worksheets.Count; i++) {
              if (found == false)
\{ Worksheet ws = wb.Worksheets[i];
                   if(ws is Chartsheet)
\{ Chartsheet cs = (Chartsheet)ws;
                       found = true;
 }
 }
         }
```
**vb.net**

```
 '--- Create a Chartsheet
 Dim xla As New ExcelApplication()
 Dim wb As Workbook = xla.Create()
 Dim ws As Worksheet = wb.Worksheets(0)
Dim cs As Chartsheet = wb.Worksheets.CreateChartsheet _
      (ChartType.Pie.Pie3D, "Chart")
 '--- Get the first Chartsheet from a Workbook
 Dim xla As New ExcelApplication()
 Dim wb As Workbook = xla.Open("C:\MySpreadsheet.xls")
 Dim found As Boolean = False
 Dim i As Integer
For i = 0 To wb.Worksheets.Count - 1
      If found = False Then
           Dim ws As Worksheet = wb.Worksheets(i)
           If ws Is Chartsheet Then
                Dim cs As Chartsheet = CType(ws, Chartsheet)
                found = True
           End If
      End If
 Next
```
#### **Properties**

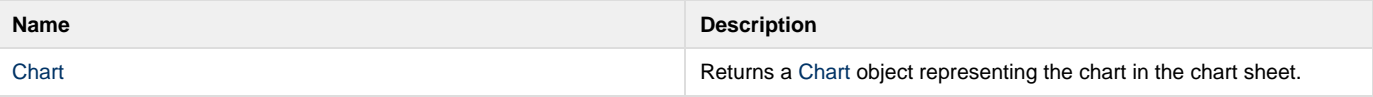